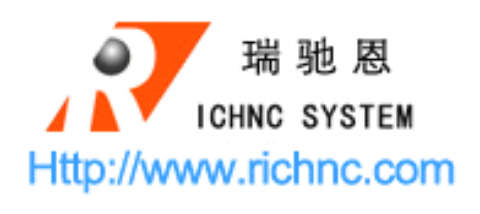

**RZNC-**05 Series

# Control Handle

## **Spindle Setup**

Mob:+86-13581806922 [Http://www.richnc.com](http://www.richnc.com) E-mail:richnc@hotmail.com

### RZNC-05 Inverter Connect -

#### Contact:Jery E-mail:richnc@hotmail.com

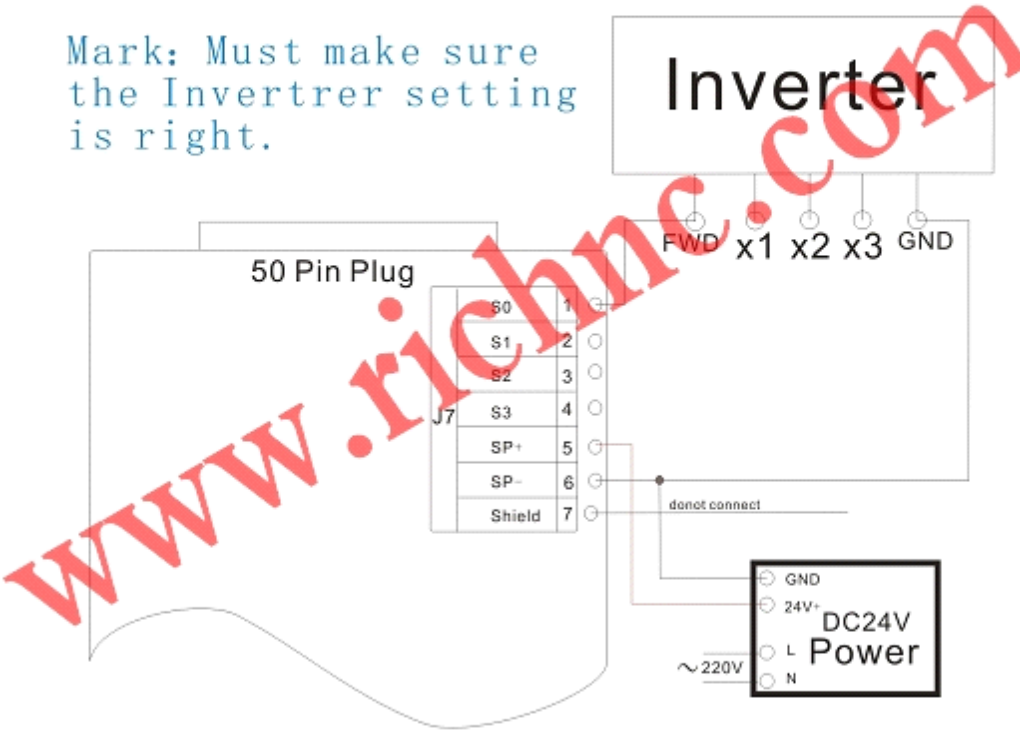

Contact: Jery E-mail:richnc@hotmail.com

1.Select the "machine setup" in "menu" and press the "ok" key

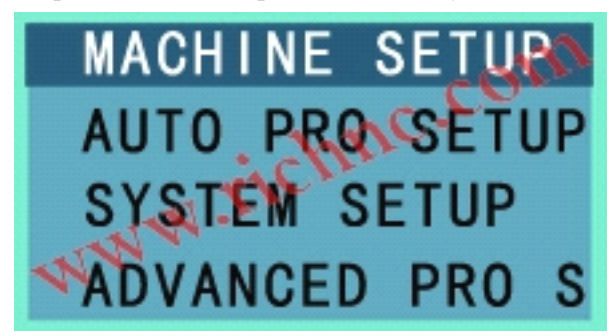

2. Select the "Spindle setup" press the "ok" key

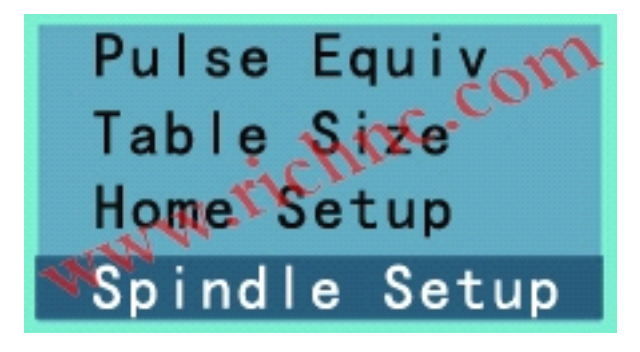

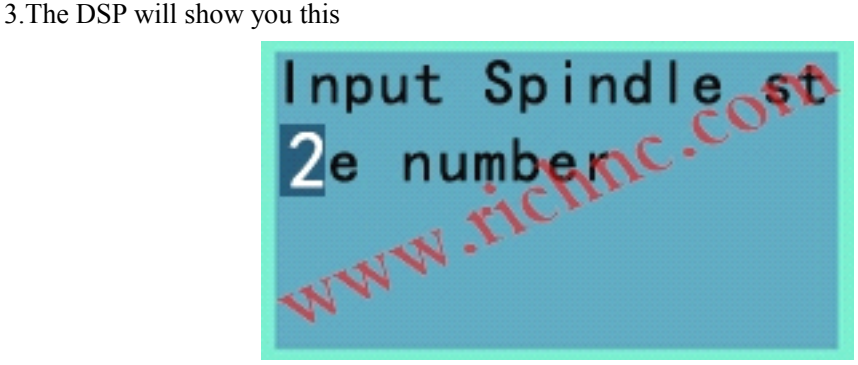

4. press "ok" key to save and next

5.Setup the state when the spindle is off, press the "ok" to save and next

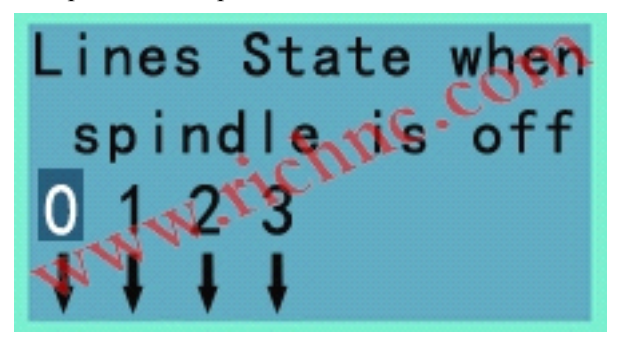

6. Setup the state of 1 st speed, press the "ok" to save and next For example: press the y-/y+ changes arrow form "down" to "up"

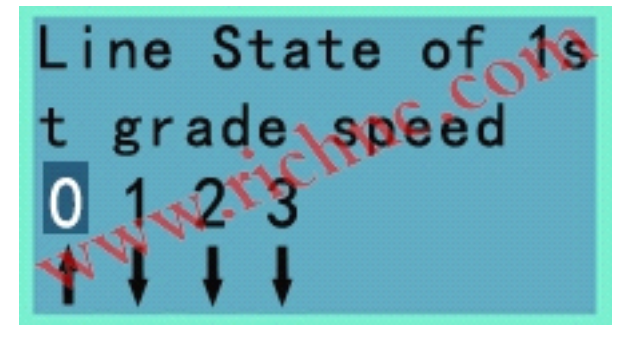

7. press the "ok" to save and cancel

### Remark:

pls make sure cancel the "menu" after spindle setup to save your done.